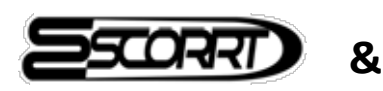

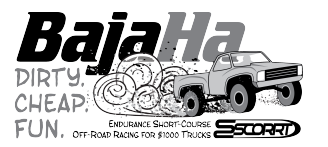

# **REGISTRATION DETAILS**

## **1. REGISTER YOUR TRUCK NUMBER AND TEAM NAME**

It is really simple: all you need to do is enter your Team Leader Name, your Team Name, and your Desired Truck Number. If done early, you will have a higher chance of reserving the Truck Number you want and not being wait-listed. When submitted, the online form will be sent to ESCORRT officials for approval. The team leader will be notified by ESCORRT if the team is accepted or wait-listed and what truck number they will be using. If you wait too long and there are no more event spaces available, we will put you on a Wait-List. The wait-listed teams will have to wait for a team to drop its place in order to be able to run at the BajaHa. \*\*\*SO REGISTER YOUR TEAM EARLY SO YOU DON'T GET WAIT-LISTED…IT IS FREE TO DO!

The direct link to the Truck Team Registration page is: *https://escorrtracing.com/membership-registration/bajaha-racingregistration/bajaha-racing-truck-team-registration/*

### **2. PURCHASE THE TRUCK ENTRY TICKET**

Once your team captain has been notified that the Team Name and Concept has been accepted, the team leader has until 60 days prior to the BajaHa Racing event to go back onto the ESCORRT website and go to the Truck Entry Ticket page to pay the \$500 fee to enter the truck. This truck entry will generate a unique, team-specific passcode that will need to be sent to all team members in order to register. \*\*\*THIS STEP MUST BE DONE BEFORE ANY TEAM MEMBERS CAN REGISTER !!!

The direct link to the Truck Entry Ticket page is: *https://escorrtracing.com/events/inaugural-bajaha-racing-truck-entry-ticket/*

### **3. SEND THE TEAM-SPECIFIC PASSCODE TO ALL TEAM MEMBERS**

Once the Team Truck fee is paid and submitted, an email will be sent to the team leader with a unique passcode specific to his/her team. The team leader will then need to email, text, phone, fax, wire, etc. (you get the idea) the unique passcode to each team member who will be registering for the BajaHa Racing event – this includes drivers and pit crew. \*\*\*Each team MUST have between 4-6 drivers. Any number of crew (or no crew) is allowable…BUT make a note that drivers can crew, but crew cannot drive. Crew does not count toward the driver total.

### **4. DRIVERS & CREW REGISTER WITH THE UNIQUE TEAM-SPECIFIC PASSCODE**

All drivers (4-6) and crew (if the team has crew members) armed with the team-specific passcode will need to go to the ESCORRT website and purchase the proper entry ticket for the BajaHa – driver (\$125 entry fee) or crew (\$50 entry fee).  $***TO$  NOTE: If the team leader is going to be a driver or crewmember, he/she must also log into his/her ESCORRT Pro account and purchase the appropriate ticket for the event.

The direct link for the Driver and Crew Entry Tickets is: *https://escorrtracing.com/events/inaugural-bajaha-racing-drivers-and-crew-tickets/*

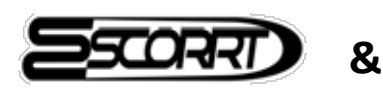

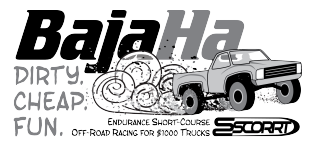

# **REGISTRATION DETAILS**

## **6. CREATE AN ESCORRT PRO ACCOUNT**

Each person who wants to participate in the BajaHa Race has to be a paid member of ESCORRT, or as labeled, become an ESCORRT Pro (a \$30 annual membership fee). It's a legal thing. If you screw up, we can revoke your membership. \*\*\*When you sign up for and ESCORRT membership (whether it be Amigo or Pro) you will create your online ID, with your own username and password.

You can become an ESCORRT Pro by clicking this link below: https://escorrtracing.com/home/membership-registration/escorrt-membership/escorrt-propaid-membership/

If you are already a free member (ESCORRT Amigo), and need to upgrade to the Pro account to participate, click this link: http://escorrtracing.com/home/membership-registration/escorrt-membership/escorrt-promembership-upgrade/

#### **\*\*\*IMPORTANT NOTE:**

If a minor is going to participate, we will need him/her to submit a Parental Consent form. This form can be found at:

https://escorrtracing.com/home/wp-content/uploads/2014/01/Release-of-Liability-Waiver-for-Minors.png